# **Ipad / iPhone**

## **Presentation Sponsored by Home Computer Repair www.homecomptuerrepair.xyz 613-422-2375 February 2nd, 10am**

Apple **ID:** You will need an apple ID for everything. You make your apple ID at

https://appleid.apple.com/account#!&page=create

This ID will allow you to access all your apple devices. You need this ID for installing all Applications (Apps) and for retrieving lost passwords, etc...

When making your apple ID: write down everything you answer. Name, Address, Password, Birth date, Security Questions, etc...

Password: Make a proper password. Make it hard. Remember it. Minimum 8 character or Alpha/Numeric with an Upper and Lower case letter, 1 number and one special character.

Do not use words or names or special numbers ( birthday's, anniversaries, etc... )

Your email for you Apple ID: can be any email you have: Remember if you use a ISP ( Internet Service Provider ) email address ( Bell, Rogers, Cogeco, Freenet, etc ) and you change your IPS remember to change your Apple ID email address right away. If you forget your password, it can be very hard to retrieve or get a new one.

**EMAIL:** Why have an Apple email account.

With an apple email account you will be able to read your email from any web browser ( Edge, Internet Explorer, Firefox, Chrome, Safari, etc ).

Works like any email. You can set it up to read many email addresses. Each will have their own folders. Or you can have your email all forward to one account ( I have mine all going to michellembrodeur@me.com ).

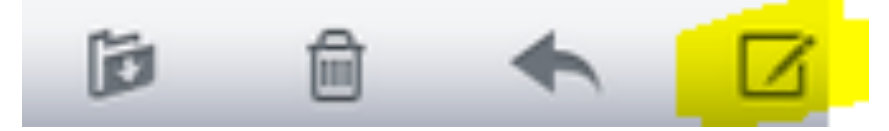

Email works like all email programs out there. But using your figure instead of a mouse. **Stylist will come in handy...**

Make a new email Click on the paper with the pencil.

Enter the email address or addresses. If you have contacts in your contact folder typing the first few letters of the persons name will bring up their name, all matching names too.

Enter something in the Subject box.

Type your message.

To add a picture. Press and hold a figure in the message area for about 5 seconds, a round bubble will appear, and let go; a menu will appear and choose, might have to scroll over, Insert Photo or Video, and click it.

Go to where the photo is stored choose it and press CHOOSE.

You can add more pictures if you want.

When sending if you have many pictures or they are very large in size will ask you if you want to shrink them. They will not loose much clarity.

NOTES:

Contacts: Are email address or friends, family, who ever.

They help with Email, Messages, FaceTime, and other apps.

When you get a email your can click on the person email address and add it to your Contacts.

Messages and FaceTime.

These 2 programs allow Apple to Apple communications.

**Messages:** Like all texting programs is for sending text messages. But can also send pictures and videos. Has hundreds emotes and other features.

#### **NOTES:**

**FaceTime:** is like Facebook, Skype and other programs like that. Will allow you to talk to people with or without a Video component.

### **NOTES:**

#### **Break Time: 10 mintues**

The **App Store** will allow you to add more Apps to your device. This is the secure way to do this. All Apps at the store are checked out by apple to make sure they do not have spyware, key loggers and such.

You can install apps without going to the store but its at your own risk.

This is where also all programs will have notices for updates if any.

Updates:

Click on App Store. Then the bottom right where it says updates. It will tell you which programs (Apps) you have installed have updates. Just click on each one to update them. You will most likely need to type in your Apple ID password.

There are many apps here, millions of them.

Most useful apps would be Banking apps, weather ( if there ever right), newspapers ( hard to read on a small screen) etc.

Banking, Yes safe to bank with there Apps. Check your accounts, pay bills, email transfer funds to who ever( normally cost \$1)

**NOTES:**

Searching for new apps, Click on Search ( magnifier ) and type what your looking for.

Free or paid: A lot of free apps (Games ) will have advertisement. Paid version will not. Most are around \$0.99. Your choice.

**Settings:** This is were you will fine tune your device.

Emails address, accounts, wifi settings ( use wifi instead of your cell phone account to download and such) because data plans are way to expenses in this country.

Check on your storage usage, etc.

If settings on the desktop has a number next to it, there is a update to the device. Always Always Always do these.

### **Questions Comments Rude Remark time:**